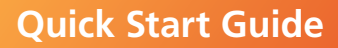

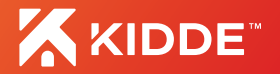

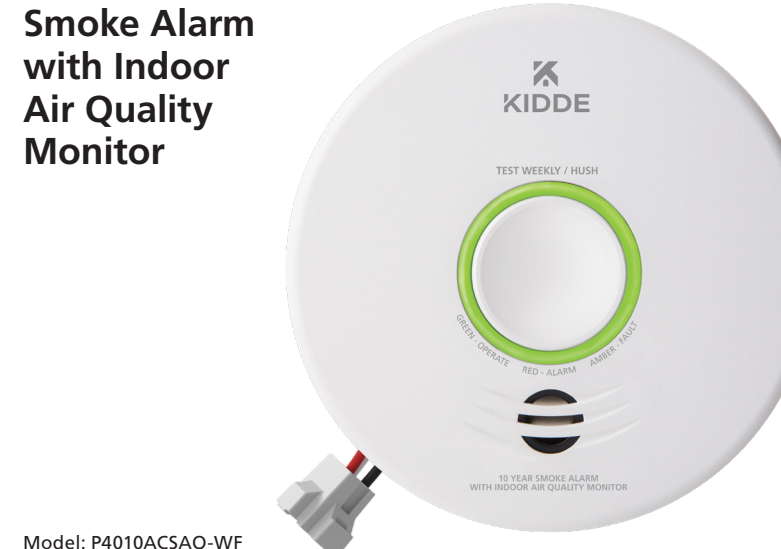

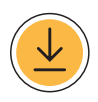

**STEP 1: Scan** the QR code below with your mobile device. Install the Kidde app. Skip step 1 if the app was previously installed.

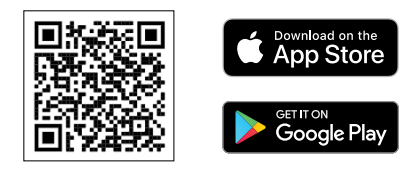

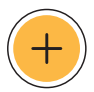

**STEP 2: Open the Kidde app. Create** & activate or log in to your account. Tap "Add a device." Select "Smoke Alarm with Indoor Air Quality Monitor<sup>"</sup>

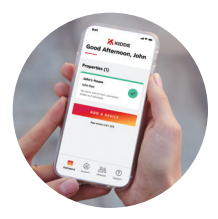

Images are representative only. Actual product may vary slightly.

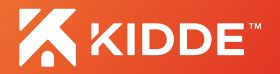

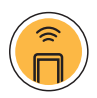

**STEP 3: Follow** in-app steps to set up and connect the alarm to the app. Scan your unique QR code, below or on the back of your alarm, when prompted.

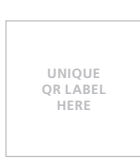

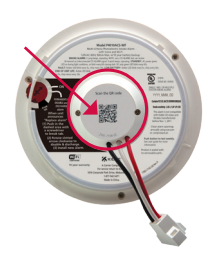

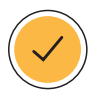

**STEP 4: Complete setup by following in-app steps.** 

**!** WARNING: Mobile alert services are ancillary to the product and for informational purposes only. They are not intended or suitable for life safety or critical purposes nor do these services take the place of third-party life safety monitoring services. This product's smartphone and tablet notifications require a stable Wi-Fi connection, and are only as reliable as your home Wi-Fi network.

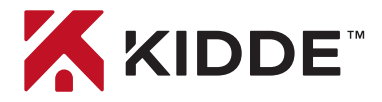

## Connect with us: **Kidde.com**

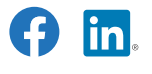

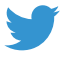

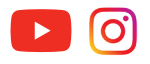

@Kidde @KiddeSafety @KiddeFireSafety

## Questions? Call customer support 1-877-542-5471

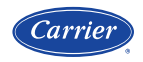

A Carrier Company ©2022 Carrier. All Rights Reserved.

P/N:1381-7203-00 All trademarks and service marks referred herein are property of their respective owners.